# My Favorite Word Teacher Guide

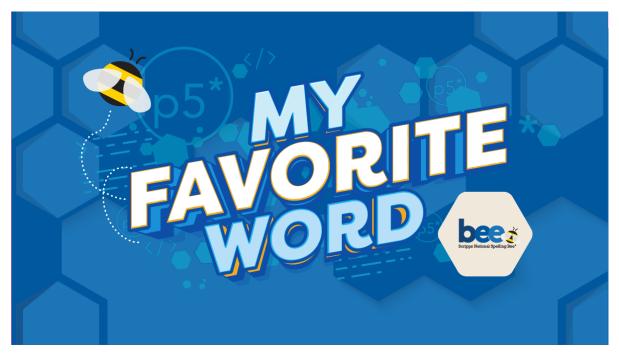

## Summary

- Coding skill level:
- Recommended grade level:
- Time required:
- Number of modules:
- Coding Language:

Advanced Grades 6-12 (U.S.), Years 7-13 (U.K.) 50 minutes 1 module JavaScript

## **Teacher Guide Outline**

#### Welcome!

• How to Prepare

#### Activity

- Overview
- Getting Started (20 minutes)
- DIY Modules (30 minutes)
- Extended Activities

#### Going Beyond an Hour

- Do More With Tynker
- Tynker for Schools

Help

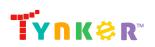

## Welcome!

In this cross-curricular lesson, students will apply Reading and coding concepts as they create a visually expressive art project that showcases their favorite word's definition, etymology, root words, and more! Students will begin by completing a worksheet to help them collect information about their favorite word before they start coding. Once students finish the worksheet, they're ready to move on to the "My Favorite Word" DIY module. The DIY module includes a step-by-step tutorial, 2 sample projects, and ideas on how students can showcase their favorite word. Towards the bottom of the tutorial, students are provided code snippets of useful functions and variables that they can use. Once students finish their project, they will reflect on today's coding adventure as they complete the "Extended Activities" section of this teacher guide.

**Important:** Note that this project is open-ended. Students are provided suggestions and code snippets to help them get started, but will need to code on their own. It is recommended that you complete this lesson in two different parts (as noted in the "How to Prepare" section of this teacher guide).

### How to Prepare

This activity is designed for self-directed learning. Your role will be to help students individually and facilitate as students complete the coding activities on their own. The best way to prepare is to:

- 1. **Familiarize yourself with the material.** After selecting your Tynker lesson (My Favorite Word), read through the teacher guide and complete the activity before assigning it to students. This will allow you to troubleshoot anything in advance and plan for potential questions from your students.
- 2. **Sign up for a teacher account.** Creating a free teacher account will allow you to access teacher guides, answer keys, and tons of additional resources. You'll also be able to create free accounts for your students, monitor their progress, and see their projects.
- 3. **Create student accounts.** From your teacher account, you can easily create free student accounts for all your students. This will allow them to save their projects and progress, so they can continue coding when they get home!
- 4. (Optional) Print certificates to hand out. While signed in to your Tynker teacher account, you can print certificates by clicking on a classroom from your teacher dashboard, clicking the "Gradebook" tab, going to "Hour of Code," and clicking the "Print All Certificates" button. This will only print certificates for student accounts assigned to the selected classroom.
- 5. **Complete this lesson in two different parts.** Please refer to the "Getting Started" section of this teacher guide.

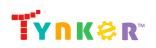

## Activity Overview

### **Objectives**

Students will...

- Research a word to find out its definition, root word(s), and etymology
- Demonstrate an understanding of Reading concepts such as prefix, root word, suffix, definition, syllable, and parts of speech (for example, verb, noun, adjective)
- Use JavaScript and p5.js to create an expressive word art project called "My Favorite Word"

### **Materials**

• For web: Computers, laptops, or Chromebooks (1 per student)

### Vocabulary

- **JavaScript:** JavaScript is a text-based programming language that is widely used in web development
- **p5.js:** A JavaScript library used for creating interactive graphics and animations in a web browser
- Code: The language that tells a computer what to do
- Sequence: The order in which steps or events happen
- **Command:** A specific action or instruction that tells the computer to do something
- Loop: An action that repeats one or more commands over and over
- Function: A set of known actions that the computer can perform
- Variable: A memory location that is used to store data in a program. The value of variables can vary, or change
- **Prefix:** The beginning of a word
- Root word: A word that has nothing added to the beginning or the end
- **Suffix:** The ending of a word
- **Syllable:** The smallest unit of sound in a word for example the word syllable has three syllables, **syl·la·ble**
- Noun: A word used to name a person, place, thing, or idea
- Adjective: A word that describes or modifies a noun
- Verb: A word that expresses actions or states of being
- **Etymology:** The history and origin of a word

### U.S. Standards

- **CCSS-ELA:** RI.6.4, RI.6.7, SL.6.1, RI.7.4, SL.7.1, SL.8.1, RI.8.4, RI.9-10.5, RI.11-12.6
- CCSS-Math: MP.1
- CSTA: 2-AP-13, 2-AP-17, 3A-AP-13, 3A-AP-17
- CS CA: 6-8.AP.13, 6-8.AP.16, 6-8.AP.17, 9-12.AP.12, 9-12.AP.16
- **ISTE**: 1.c, 1.d, 4.d, 5.c, 5.d, 6.b

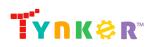

### **U.K. Standards**

National Curriculum in England (computing):

- Key Stage 3 (Years 7-9)
  - Create, reuse, revise and repurpose digital artefacts for a given audience, with attention to trustworthiness, design and usability
  - Understand a range of ways to use technology safely, respectfully, responsibly and securely, including protecting their online identity and privacy; recognise inappropriate content, contact and conduct, and know how to report concerns
- Key Stage 4 (Years 10+)
  - Develop their capability, creativity and knowledge in computer science, digital media and information technology
  - Develop and apply their analytic, problem-solving, design, and computational thinking skills
  - Understand how changes in technology affect safety, including new ways to protect their online privacy and identity, and how to report a range of concerns

### Getting Started (20 minutes)

#### Complete this lesson in two different parts:

#### Part 1:

• Tell students that they're going to use JavaScript and p5.js in an upcoming activity to showcase their favorite word! Inspire your students by playing the provided sample projects. Here's a screenshot image of what they look like:

| evaporate |  | procrastinat |
|-----------|--|--------------|
|           |  |              |

- Next, ask students to think of their favorite word. Do students need inspiration? Refer to the "Help" section of this teacher guide to find Scripps Spelling Bee® words that are grouped by grade level
- Once students have their favorite word, ask them to write it on the classroom board. *Optional:* Add 2-3 additional words of your choosing. Students can refer to this list as needed.
- Before students start coding, they need to complete the "My Favorite Word" assignment (located on the next page) for homework or as an in-class activity.

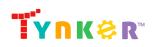

Name \_\_\_\_\_ Date \_\_\_\_\_

### My Favorite Word

**Directions:** Answer the questions below, then begin brainstorming ideas for how you want to present your project.

#### **Questions:**

- 1. What word are you going to use for your project? Besides this word being one of your favorites, why did you choose to use this word for your project?
- 2. What is the definition of your favorite word?
- 3. When you think of your favorite word, what are some visual representations that come to mind? For example, the word "evaporate" could remind you of something light and airy that is slowly drifting off.
- 4. Write 1-2 facts about your favorite word's history. For example, when did it become a word? What interesting facts did you learn?
- 5. Some words are made up of different parts that we call 'roots.' Does your word have different parts? What do they mean?
- 6. Is your word a noun, verb, or adjective?

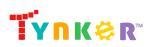

- 7. How many syllables does your favorite word have?
- 8. Use your favorite word in a sentence:

9. Use the back of this paper or the space below to brainstorm ideas for your project.

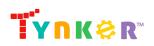

#### Part 2:

Once you finish checking your students' worksheet, they're ready to get started on the "My Favorite Word" DIY module. Remind students that they're going to use JavaScript and p5.js to create their own artistic representation of the word they chose.

### DIY Module (30 minutes)

This lesson has one DIY (do-it-yourself) module. Facilitate as students complete the My Favorite Word module on their own:

#### My Favorite Word

- In this DIY, students will create an open-ended, artistic project that showcases their favorite word! **Note:** This project is open-ended.
- **Important:** Remind students that they *do not* need to include all the information from their "My Favorite Word" worksheet into their project. We don't want to restrict their creativity, so how they choose to showcase their word is entirely up to them.
- Do students need extra inspiration? Direct your students' attention to the 2 sample projects located on the tutorial. Here's what it looks like:

| evaporate | procrastinat |
|-----------|--------------|
|           |              |

• Are students struggling to get started? Direct their attention to the "Useful Functions and Variables" section, which includes code snippets and descriptions. Here's a sample:

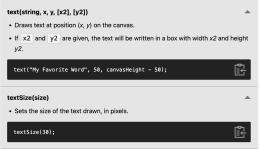

- Encourage students to develop their project a little at a time, testing frequently. This will help them figure out where their project is/isn't working as expected.
- Are students still struggling? Start them off with very basic code to help build their confidence. Encourage them to change the parameters (making one change at a time), run their code, then observe how their project changed. Here's an example of code they can start experimenting with:

```
function draw() {
    createCanvas(700, 350);
    background(204, 85, 0);
    textSize(110);
    fill(245, 245, 220);
```

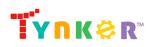

| <pre>text("ENORMOUS",</pre> | 30, |
|-----------------------------|-----|
| 200);<br>}                  |     |
|                             |     |

- Do students want to learn more about p5.js? Ask them to read this helpful, fun blog titled "Explore the Power of p5.js: A Beginner's Guide." Here's the link: <u>https://www.tynker.com/blog/exploring-the-power-of-p5-js-a-beginners-guide/</u>
- Did students finish early? Ask them to create another project about a different word. If students are struggling to find a new word, ask them to choose a word from the classroom board, vocabulary terms, or the classroom word wall.

### **Extended Activities**

Show and Tell

- At the end of the time allotted for the My Favorite Word project, ask students to share their work with a partner and explain how they overcame any bugs or difficulties.
- (Optional) Do a gallery walk as a class, visiting one another's work and asking questions of the artist (the student).

#### <u>Trivia</u>

- Note that this activity will require advanced preparation.
- Gather 5 of your student's favorite words and their definitions. Next, group students into teams and ask them to try and guess which word goes with the correct definition. Give a hint and ask them to pay attention to prefixes and suffixes. Which team can correctly guess the most words?

# **Going Beyond an Hour**

If your students enjoyed an Hour of Code, they're sure to enjoy the rest of what Tynker has to offer! Tynker offers a complete premium solution for schools to teach computer science. Over 400 hours of lessons are available to take K-8 students from block coding to advanced text coding. We offer tons of resources for teachers, including comprehensive guides, free webinars, and a forum to connect with other educators.

### More Hour of Code Activities

Tynker offers many other tutorials for the Hour of Code, including <u>STEM Hour of Code</u> lessons that you can integrate into the subjects you already teach. Check out the main Tynker <u>Hour of Code</u> page to see all the tutorials!

### More p5.js Activities

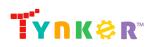

In Tynker's Intro to Programming and Art course, students will learn foundational concepts of art and computer science as they're introduced to p5.js! Here's a link to the course:

https://www.tynker.com/high-school/coding-curriculum/intro-cs-art/1-unit-1-introduction-t o-p5-js

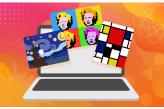

## Do More with Tynker

With Tynker, kids don't just acquire programming skills--they explore the world of possibilities that coding opens up. Tynker has several interest-driven learning paths that make coding fun, both inside and outside the classroom:

- **Coding and Game Design:** Your students can use Tynker Workshop, a powerful tool for crafting original programs to make games, stories, animations, and other projects. They can even share their work with other kids in the Tynker Community.
- **Drones and Robotics:** Tynker integrates with connected toys, including Parrot drones and Lego WeDo robotics kits, so kids can see their code come to life.
- **Minecraft:** Tynker integrates with Minecraft so your students can learn coding through a game they love. Tynker offers skin and texture editing, as well as a custom Mod Workshop that lets kids try their original code in Minecraft.
- Artificial Intelligence Webcam projects powered by AI put your students at the center of the action! Students can create interactive Snapchat-style costumes, hand-tracking apps, activity games, and so much more.

## Tynker for Schools

Used in over 90,000 schools, our award-winning platform has flexible plans to meet your classroom, school, or district needs. All solutions include:

- Grade-specific courses that teach visual coding, JavaScript, Python, robotics and drones
- A library of NGSS and Common Core compliant STEM courses that are great for project-based learning
- Automatic assessment and mastery charts for whole schools and individual classes and students
- Easy classroom management with Google Classroom and Clever integration
- Professional training, free webinars and other teacher training resources

**Need help getting Tynker started at your school?** <u>Contact us</u> to learn more about teaching programming at your school with Tynker!

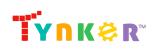

## Help

Need help? Below you'll find answers to frequently asked questions about using My Favorite Word.

### What is Hour of Code?

The Hour of Code is a global learning event in which schools and other organizations set aside an hour to teach coding. No prior coding experience from you or your students is needed! The event is held every December during Computer Science Education Week. You can also organize an Hour of Code year-round. The goal of the Hour of Code is to expand access to computer science education for people of all backgrounds. Learning computer science helps students develop logic and creativity, and prepares them for the changing demands of the 21st century. Tynker has been a leading provider of lessons for the Hour of Code since the event began in 2013. Since then, over 100 million students from 180 countries have finished an Hour of Code.

## How can Tynker help me manage my Hour of Code?

Tynker has several free features for registered teachers that will help you manage your Hour of Code. If you set your students up with a Tynker classroom, you will be able to track their progress and print Hour of Code completion certificates for them to keep.

## How do I prepare for My Favorite Word?

**Familiarize yourself with the material.** After selecting your Tynker lesson (My Favorite Word), read through the teacher guide and complete the activity before assigning it to students. This will allow you to troubleshoot anything in advance and plan for potential questions from your students.

### What is a helpful dictionary my students can use?

 Here's a reliable online dictionary students can use: <u>https://www.merriam-webster.com/</u>

### Do you have examples that I can show my students?

Here's a list of sample words from Scripps National Spelling Bee® that your students can use as inspiration:

| Grade 6 Sample Word List |                                              |                   |                                                     |                           |  |
|--------------------------|----------------------------------------------|-------------------|-----------------------------------------------------|---------------------------|--|
| Word                     | Origin                                       | Part of<br>Speech | Sentence                                            | Phonetic<br>Pronunciation |  |
| tostones                 | This word passed from Latin-derived Spanish. | plural<br>noun    | Nigel ordered his burrito with a side of tostones.  | TOH-stoh-nayz             |  |
| bamboozled               | This word is of unknown origin.              | verb              | When the luxury watch he had bought stopped working | bam-BOO-zuld              |  |

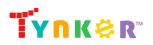

|                          |                                                                                                    |           | after an hour, Mo suspected                                                                                   |                 |  |
|--------------------------|----------------------------------------------------------------------------------------------------|-----------|----------------------------------------------------------------------------------------------------|-----------------|--|
|                          |                                                                                                    |           | that the nice men on the street might have bamboozled him.                                                    |                 |  |
| serenity                 | The first part of this<br>word passed from<br>Latin to French, and<br>the second part is an<br>English combining<br>form that passed from<br>Latin to French. | noun      | Nothing ruffled the serenity of her expression.                                                               | suh-REN-uh-tee  |  |
| captain                  | This word is from a<br>Latin word that<br>became French and<br>then English.                                                                                  | noun      | The captain of the little riverboat steered it steadily into the harbor.                                      | KAP-tun         |  |
| salute                   | This word is from Latin.                                                                                                    | verb      | The gentleman tipped his hat<br>to salute the police officer as<br>he walked by.                              | suh-LOOT        |  |
| mischievous              | This word is from a<br>word from<br>Latin-derived French<br>plus an English<br>combining form.                                                                | adjective | Leroy's mischievous<br>behavior got him grounded<br>for a week.                                               | MIS-chih-vus    |  |
| information              | This word is from Latin-derived French.                                                                                                    | noun      | Emil is collecting information<br>about the Crimean War to<br>add authenticity to his<br>screenplay.          | in-fur-MAY-shun |  |
| Arabic                   | This word is from a<br>word that originated in<br>Arabic and then<br>passed from Greek to<br>Latin to French to<br>English.                                   | noun      | Arabic is traditionally written from right to left.                                                           | AR-uh-bik       |  |
| reindeer                 | The first part of this<br>word is from Old<br>Norse, and the second<br>part is an originally<br>English word.                                                 | noun      | During Dave's trip to<br>northern Sweden, he<br>especially enjoyed riding in a<br>sleigh drawn by a reindeer. | RAYN-dir        |  |
| privilege                | This word is from<br>Latin-derived French.                                                                                                    | noun      | Mr. Neng grants his<br>neighbors the privilege of<br>fishing in his pond.                                     | PRIV-uh-lij     |  |
| Grade 7 Sample Word List |                                                                                                    |           |                                                                                                    |                 |  |

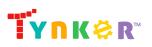

| Word                     | Origin                                                                                                    | Part of<br>Speech | Sentence                                                                                                    | Phonetic<br>Pronunciation |  |
|--------------------------|----------------------------------------------------------------------------------------------------|-------------------|----------------------------------------------------------------------------------------------------|---------------------------|--|
| decibels                 | This word was formed<br>from an originally Latin<br>part plus a part from<br>an American name.                                            | plural<br>noun    | The home crowd turned up<br>the decibels to distract the<br>opposing team before the<br>crucial play.                     | DES-uh-bulz               |  |
| pervading                | This word is from<br>Latin.                                                                                                    | verb              | The smell of fresh pie<br>pervading the house made<br>Neveah's mouth water.                                               | pur-VAY-ding              |  |
| extravagant              | This word passed from<br>Latin to French to<br>English.                                                                                   | adjective         | No one really believed Otto's extravagant stories, but they loved hearing them anyway.                                    | ik-STRA-vih-gunt          |  |
| horticulture             | This word consists of<br>two originally Latin<br>elements plus an<br>English combining<br>form.                                           | noun              | Mr. Sakai's skill in<br>horticulture has won him<br>many blue ribbons at<br>gardening shows.                              | HAHR-tuh-kul-chu<br>r     |  |
| magistrates              | This word came to<br>English from Latin.                                                                                                  | plural<br>noun    | While judges are elected by<br>the people of a county,<br>magistrates are appointed by<br>the court.                      | MA-juh-strayts            |  |
| dynasty                  | This word is from<br>Greek.                                                                                                    | noun              | The leading actress in Tom's<br>favorite movie is a<br>fourth-generation member of<br>a well-known theatrical<br>dynasty. | DAHY-nuhs-tee             |  |
| koi                      | This word is from Japanese.                                                                                                    | noun              | The oldest koi ever recorded lived to be 226 years old.                                                                   | koy                       |  |
| petticoat                | This word came from<br>one element that went<br>from French to English<br>and another that went<br>from Germanic to<br>French to English. | noun              | Grandmother looked in the mirror to make sure that her petticoat was not showing.                                         | PET-ee-koht               |  |
| gorilla                  | This word is from a<br>Greek word that<br>passed into Latin.                                                                              | noun              | The behavior of the gorilla<br>has been extensively studied<br>by anthropologists and<br>zoologists.                      | guh-RIL-uh                |  |
| steeds                   | This word is originally<br>English.                                                                                                    | plural<br>noun    | The band of cowboys<br>dismounted from their steeds<br>so they could enter the<br>general store.                          | steedz                    |  |
| Grade 8 Sample Word List |                                                                                                    |                   |                                                                                                    |                           |  |

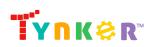

| Word           | Origin                                                                                                    | Part of<br>Speech | Sentence                                                                                                    | Phonetic<br>Pronunciation   |
|----------------|----------------------------------------------------------------------------------------------------|-------------------|----------------------------------------------------------------------------------------------------|-----------------------------|
| metronome      | This word consists of two Greek parts.                                                                                                | noun              | Martina used a metronome<br>to keep a steady beat while<br>practicing piano.                                | MET-ruh-nohm                |
| attorney       | This word is from a<br>word formed in French<br>from a Latin element<br>and an element that<br>went from Greek to<br>Latin to French. | noun              | Carl hired an attorney to represent him in court.                                                           | uh-TURN-ee                  |
| propitious     | This word is from a<br>word that went from<br>Latin to English.                                                                       | adjective         | Shanchao's perfect score on<br>the history test was a<br>propitious start for the new<br>school year.       | pruh-PIH-shus               |
| ellipsis       | This word is from<br>Greek.                                                                                                    | noun              | "No can do" is an easily<br>understood phrase that<br>contains ellipsis.                                    | ih-LIP-sis                  |
| incandescent   | This word probably<br>came from French,<br>which formed it from a<br>Latin word.                                                      | adjective         | Jalil was captivated by the<br>incandescent stone inlay<br>work on the walls of the Taj<br>Mahal.           | in-kun-DES-nt               |
| antechamber    | This word is made up<br>of a Latin part plus a<br>part that went from<br>Greek to Latin to<br>French before<br>becoming English.      | noun              | The entry door opened into a small antechamber that led to the main exhibit hall.                           | AN-tih-chaym-bur            |
| jeopardy       | This word is from a<br>French word formed<br>from Latin-derived<br>French words.                                                      | noun              | Norton's grades will be in<br>jeopardy if he doesn't start<br>putting more effort into his<br>homework.     | JEH-pur-dee                 |
| boba           | This word comes from<br>Beijing Chinese.                                                                                              | noun              | Lisha and her friends usually<br>drink boba when they meet<br>after school to work on<br>homework together. | BOH-buh                     |
| frijoles       | This word passed from<br>Greek to Latin to<br>Portuguese to<br>Spanish.                                                               | plural<br>noun    | Julio ate the soupy dish of<br>frijoles with the last of his<br>tortilla.                                   | free-HOH-leez               |
| simultaneously | This word consists of a<br>Latin element plus an<br>English combining<br>form.                                                        | adverb            | Jason, who often types and<br>talks simultaneously, calls<br>himself a "master of<br>multitasking."         | sahy-mul-TAY-nee<br>-us-lee |

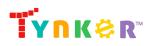

| Word                | Origin                                                                                                    | Part of                   | Sentence                                                                                                    | Phonetic                 |
|---------------------|----------------------------------------------------------------------------------------------------|---------------------------|----------------------------------------------------------------------------------------------------|--------------------------|
|                     |                                                                                                    | Speech                    |                                                                                                    | Pronunciation            |
| conjunto            | This word is from a<br>word that went from<br>Latin to Spanish.                                                                        | noun                      | The development of conjunto<br>was influenced by the<br>popularity of the polka.                                                                        | kohn-HOON-toh            |
| Taoism              | The first part of this<br>word is from a Beijing<br>Chinese word, and the<br>second part is an<br>English combining<br>form.           | noun                      | Many of the 20 million<br>adherents of Taoism practice<br>tai chi and Chinese herbal<br>medicine.                                                       | TAU-iz-um                |
| palomino            | This word is from a Latin-derived Spanish word.                                                                                        | noun                      | Aya's favorite horse was a<br>friendly palomino named<br>Butterscotch.                                                                                  | pal-uh-MEE-noh           |
| Erlenmeyer<br>flask | This word is from a<br>German name and a<br>part that probably<br>passed from Germanic<br>to Latin to Spanish to<br>French to English. | noun                      | The chemist swirled the<br>liquid inside the Erlenmeyer<br>flask to speed up the<br>reaction.                                                           | UR-lun-mahy-ur-fl<br>ask |
| Mumbai              | This word is an Asian geographical name.                                                                                               | geograp<br>hical<br>entry | Mumbai is the most populous<br>city in India and one of the<br>most densely packed urban<br>areas in the world.                                         | MUM-bahy                 |
| turquoise           | This word went from a<br>French-language<br>geographical name.                                                                         | noun                      | Dayshawn was excited to<br>find a ring made from<br>turquoise at his local flea<br>market.                                                              | TUR-koyz                 |
| amphoras            | This word is from an originally Greek word that passed into Latin.                                                                     | plural<br>noun            | The excavation of the tomb<br>uncovered several beautiful<br>amphoras in almost perfect<br>condition, with most of their<br>handles and designs intact. | AMP-fuh-ruz              |
| pullets             | This word passed from<br>Latin to French to<br>English.                                                                                | plural<br>noun            | Henrik proceeded with<br>caution when introducing<br>pullets to his established<br>flock, since older hens would<br>sometimes attack the<br>newcomers.  | PUL-its                  |
| rooibos tea         | The first part of this<br>word entry is from<br>Afrikaans, and the<br>second part is from                                              | noun                      | Rooibos tea is a popular<br>herbal substitute for regular<br>black tea, as it has a similar                                                             | ROO-ee-bahs-TE<br>E      |

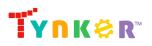

|              | Amoy, a dialect of Chinese.                |      | color, a pleasantly woodsy flavor, and no caffeine.                                                                                                    |                          |
|--------------|--------------------------------------------|------|----------------------------------------------------------------------------------------------------|--------------------------|
| Popocatepetl | This word is a Mexican geographical entry. | noun | Popocatepetl, which roughly<br>means "mountain that<br>smokes" in Nahuatl, is just<br>south of Mexico City and still<br>shows regular volcanic<br>activity. | poh-puh-KA-tuh-p<br>et-l |

### Who is this activity for?

My Favorite Word is intended for students in grades 6-12 (U.S.) and Years 7-13 (U.K.) with some coding experience.

## What will my students learn?

Students will reinforce English concepts, combine creativity, and apply coding concepts to create a fun project called "My Favorite Word." Additionally, students will expand on their project while experimenting with their code. In this process, students will develop debugging and logical reasoning skills.

### Do you have a sample solution?

Yes, but please note that this is an open-ended project where students are encouraged to experiment with their code. Below is the "evaporate" sample project from the My Favorite Word tutorial:

```
var frameCount;
var loopCount;
var xPos;
var yPos;
var wordSaturation;
function setup() {
    createCanvas(400, 600);
    angleMode(DEGREES);
    frameCount = 0;
    loopCount = 0;
    xPos = width/2
    yPos = 250;
function draw() {
    background(220);
    // Draw frame
    fill(255, 0, 255, 9);
    stroke(0);
    strokeWeight(2);
    rect(10, 10, width - 20, height/2 - 20);
    // Example 9 - Opacity - "evaporate"
```

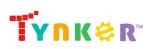

```
textSize(60);
   noStroke();
   colorMode(HSB);
   fill(210, wordSaturation, 100);
   colorMode(RGB);
   textAlign(CENTER);
   text("evaporate", xPos, yPos);
   // Draw frame again
   fill(255, 255, 255, 0);
   stroke(0);
   strokeWeight(2);
   rect(10, 10, width - 20, height/2 - 20);
   frameCount += 1
   if (wordSaturation <= 0) {
       loopCount = 0;
       xPos = width/2;
       yPos = 250;
       wordSaturation = 100;
    } else {
       loopCount += 1
       wordSaturation = 100-(loopCount*0.5)
       xPos = width/2 + 10*sin(loopCount*3);
       yPos = 250 - loopCount;
   // Modify the description and timing for your word
   if (frameCount > 150) {
        fill(0);
       noStroke();
       textSize(18);
       textAlign(CENTER)
       text("In the scorching heat of the summer, a puddle of water can ____
                                                                                in
mere moments.", 13, 300, 375, 50);
       textSize(18);
       textAlign(LEFT);
       fill('blue');
       text("DEFINITION", 25, 400);
       fill(0);
        text("Verb: to turn into vapor, OR to disappear", 25, 420, 350, 50);
        fill('blue');
        text("ORIGIN", 25, 490);
        fill(0);
        text("Middle English, from Latin verb \"evaporare\", \"e-\" out of +
\"vapor\" steam, vapor", 25, 510, 350, 50);
```

Here is the "procrastinate" sample project from the My Favorite Word tutorial:

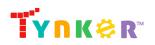

Hour of Code My Favorite Word

```
var loopCount;
var xPos;
var yPos;
var wordSaturation;
var flipFrame;
function setup() {
    createCanvas(500, 300);
    angleMode(DEGREES);
    flipFrame = 600;
    reflipFrame = 1200;
    loopCount = 0;
    xPos = width/2
    yPos = 250;
function draw() {
    background(255);
    // Flash card flip animation (happens much later but needs to be set up here)
    // happens over 10 frames
    if (loopCount > flipFrame && loopCount <= (flipFrame+10)) {</pre>
        translate((loopCount-flipFrame)*(width/20), 0);
        scale(1-(loopCount-flipFrame)*0.1, 1);
    } else if (loopCount > (flipFrame+10) && loopCount <= (flipFrame+20)) {
        translate(width/2-(loopCount-(flipFrame+10))*(width/20), 0);
        scale((loopCount-(flipFrame+10))*0.1, 1);
    } else if (loopCount > reflipFrame && loopCount <= (reflipFrame+10)) {</pre>
        translate((loopCount-reflipFrame)*(width/20), 0);
    scale(1-(loopCount-reflipFrame)*0.1, 1);
} else if (loopCount > (reflipFrame+10) && loopCount <= (reflipFrame+20)) {</pre>
        translate(width/2-(loopCount-(reflipFrame+10))*(width/20), 0);
        scale((loopCount-(reflipFrame+10))*0.1, 1);
    // else normal scale
    // red line (don't draw on back)
    if (loopCount < flipFrame+10 || loopCount > reflipFrame+10) {
        stroke(200, 40, 40);
        line(60, 0, 60, height);
    // blue lines (different pattern on back)
    stroke(70, 140, 230);
    if (loopCount < flipFrame+10 || loopCount > reflipFrame+10) {
        for (let i=0; i<6; i++) {
             line(0, 70+i*40, width, 70+i*40);
    } else {
        for (let i=0; i<7; i++) {</pre>
            line(0, 40+i*40, width, 40+i*40);
```

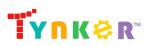

Hour of Code My Favorite Word

```
// Draw frame again
fill(255, 255, 255, 0);
stroke(0);
strokeWeight(2);
rect(0, 0, width , height);
// Example 3 - Timing - "procrastinate"
fill(70);
noStroke();
textSize(50);
loopCount += 1
if (loopCount < (flipFrame+10)) {</pre>
    // Word animation
    if (loopCount > 30) {
        text("procr", 60, 150);
    if (loopCount > 150) {
        text("a", 175, 150);
    if (loopCount > 210) {
        text("s", 202, 150);
    if (loopCount > 240) {
        text("t", 227, 150);
    if (loopCount > 250) {
        text("i", 242, 150);
    if (loopCount > 260) {
        text("n", 253, 150);
    if (loopCount > 300) {
        text("a", 281, 150);
    if (loopCount > 360) {
        text("t", 307, 150);
    if (loopCount > 500) {
        text("e", 320, 150);
    }
if (loopCount > (flipFrame+10) && loopCount < reflipFrame+10) {</pre>
    fill(0);
    noStroke();
    textSize(18);
    text("\"The students were warned not to with", 10, 35);
    text("learning their vocabulary.\"", 10, 75);
    textStyle(BOLDITALIC);
    text("procrastinate", 285, 35);
    textStyle(NORMAL);
    fill('red');
    text("DEFINITION", 10, 115);
    fill(0);
```

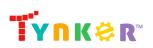

```
text("Verb: to intentionally put off doing something important", 10, 155);
fill('red');
text("ORIGIN", 10, 195);
fill(0);
text("Latin \"procrastinatus,\" from \"pro\" forward + \"crastinus\" of",
10, 235);
text("tomorrow", 10, 275);
}
// Reset animation
if (loopCount > reflipFrame+20) {
loopCount = 0;
}
```

### How can I contact the Tynker support team?

If you have any issues or questions, send us an email at <a href="mailto:support@tynker.com">support@tynker.com</a>.

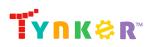